# 通过最佳实践了解和配置 Nexus 9000 vPC

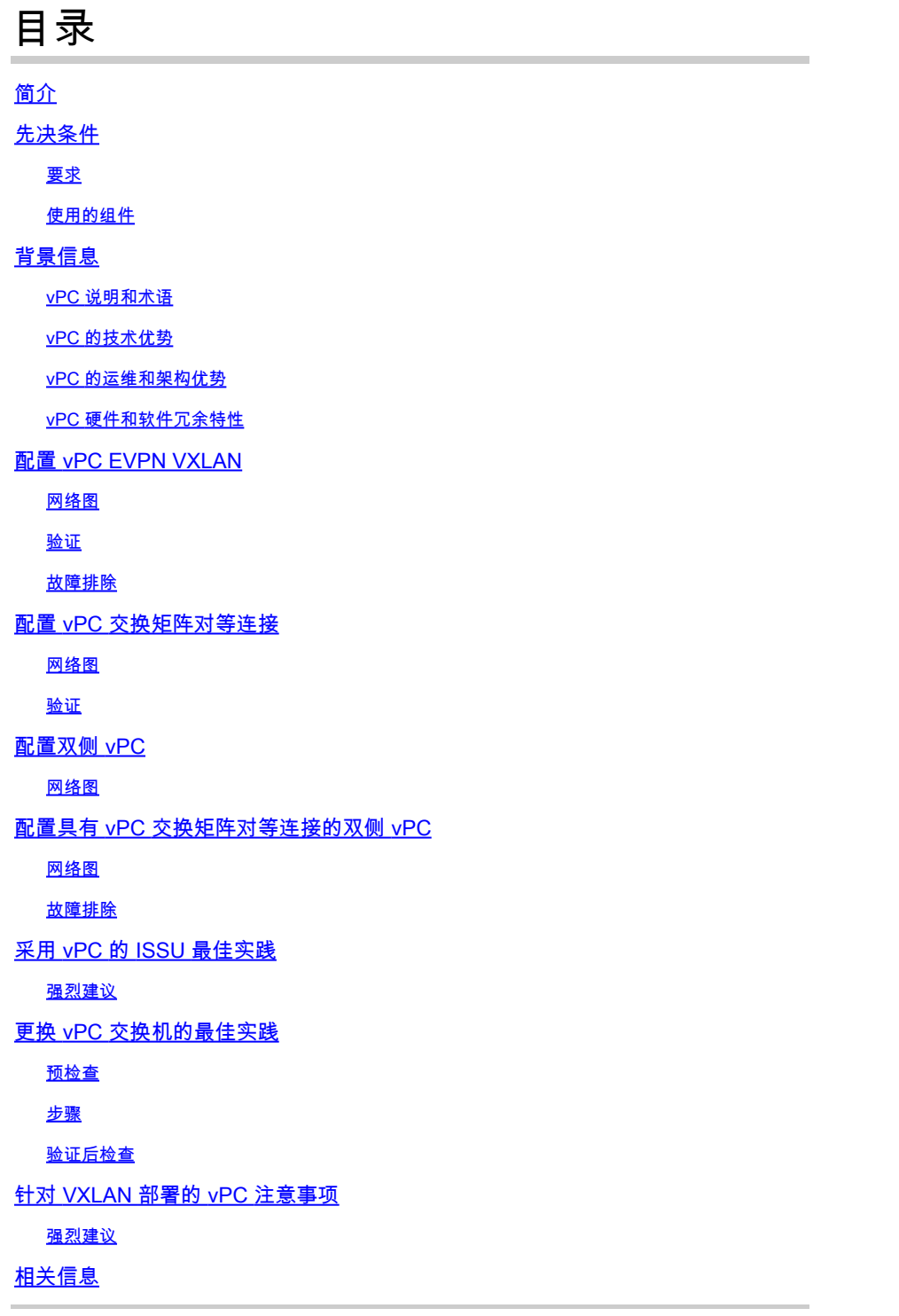

# 简介

本文档介绍 Cisco Nexus 9000 (9k) 系列交换机上用于虚拟端口通道 (vPC) 的最佳实践

# 先决条件

## 要求

- vPC 需要 NX-OS 许可证
- 基础 NX-OS 软件许可证包括 vPC 功能。

此基础许可证还包括热备份路由器协议 (HSRP)、虚拟路由器冗余协议 (VRRP)、链路汇聚控制协议 (LACP)。

开放最短路径优先 (OSPF) 协议或中间系统到中间系统 (ISIS) 协议等第 3 层功能需要 LAN\_ENTERPRISE\_SERVICES\_PKG 许可证。

## 使用的组件

本文档中的信息基于以下软件和硬件版本:

- 运行版本 10.2(3) 的 Cisco Nexus93180YC-FX
- 运行版本 10.2(3) 的 Cisco Nexus93180YC-FX

本文档中的信息都是基于特定实验室环境中的设备编写的。本文档中使用的所有设备最初均采用原 始(默认)配置。如果您的网络处于活动状态,请确保您了解所有命令的潜在影响。

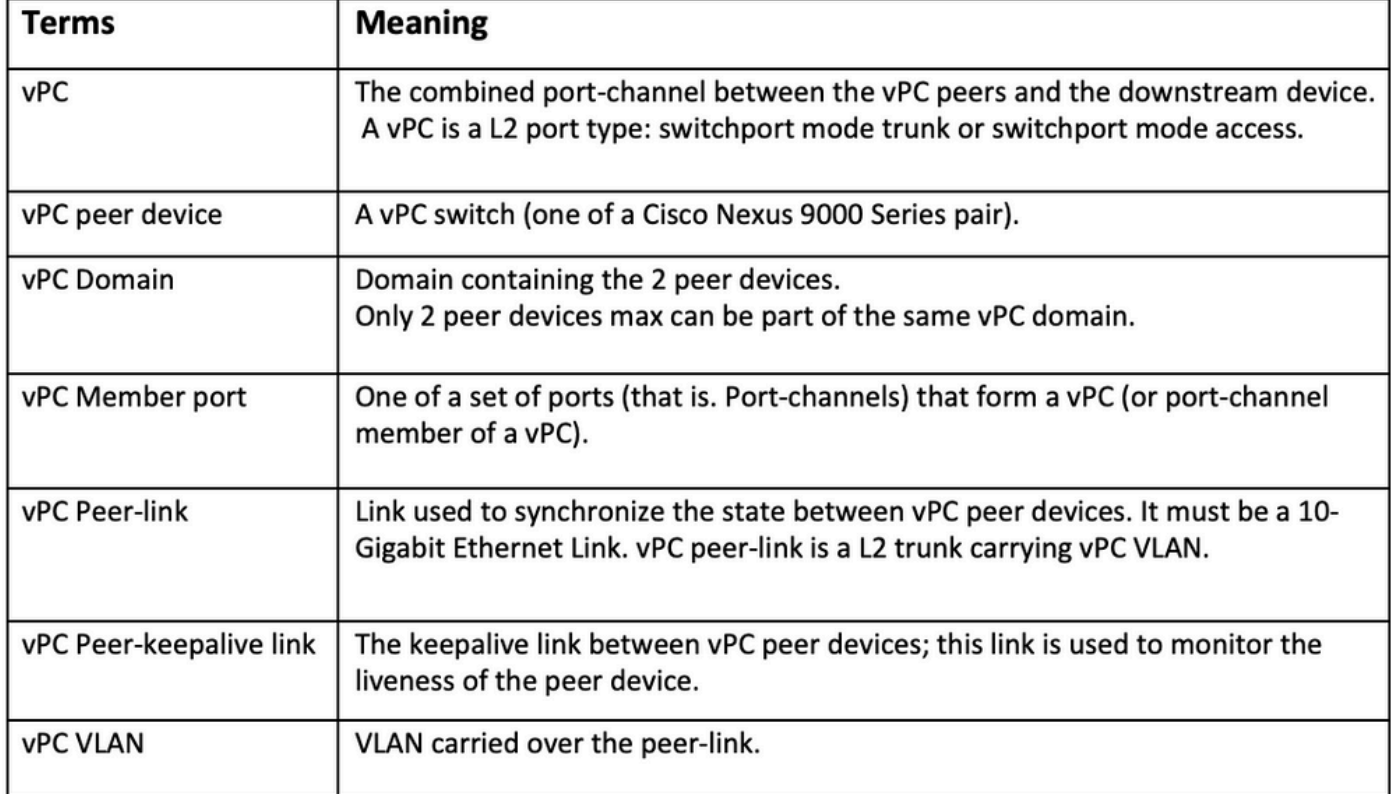

vPC 交换矩阵对等连接提供增强型双宿主接入解决方案,无需为 vPC 对等链路浪费物理端口,从 而避免产生相应开销。

## 背景信息

本文档适用于:

- Nexus 9k vPC
- 使用 Vxlan 的 vPC
- vPC 交换矩阵对等连接
- 双侧 vPC
- 双侧虚拟 vPC

本文档还介绍了与 vPC 相关的服务中软件升级 (ISSU) 操作,并提供了有关最新 vPC 增强功能(延 迟恢复、网络虚拟接口 [NVE] 接口计时器)的详细信息。

vPC 说明和术语

vPC 是一种虚拟化技术,用于使两台 Cisco Nexus 9000 系列配对设备对接入层设备或终端呈现为 一个唯一性第 2 层逻辑节点。

vPC 属于多机箱 EtherChannel (MCEC) 技术系列。利用虚拟端口通道 (vPC),可以使以物理方式连 接到两台不同 Cisco Nexus 9000 系列设备的链路对第三台设备呈现为单个端口通道。

第三台设备可以是交换机、服务器或支持链路汇聚技术的任何其他网络设备。

vPC 的技术优势

vPC 具有以下技术优势 ·

- 消除生成树协议 (STP) 阻塞端口.
- 使用所有可用的上行链路带宽.
- 允许双宿主服务器在主用/主用模式下运行.
- 在链路或设备发生故障时提供快速收敛.
- 为服务器vPC提供双活动/活动默认网关。还利用端口通道技术提供的本地水平分割/环路管理 :数据包到达的端口通道不能立即退出同一端口通道。

vPC 的运维和架构优势

通过使用 vPC.用户可立即获得以下运维和架构优势:

- 简化网络设计.
- 构建恢复能力强且稳健的第 2 层网络.
- 实现无缝虚拟机移动性和服务器高可用性集群.
- 扩展可用的第2层带宽,增加对分带宽。
- 扩大第 2 层网络的规模.

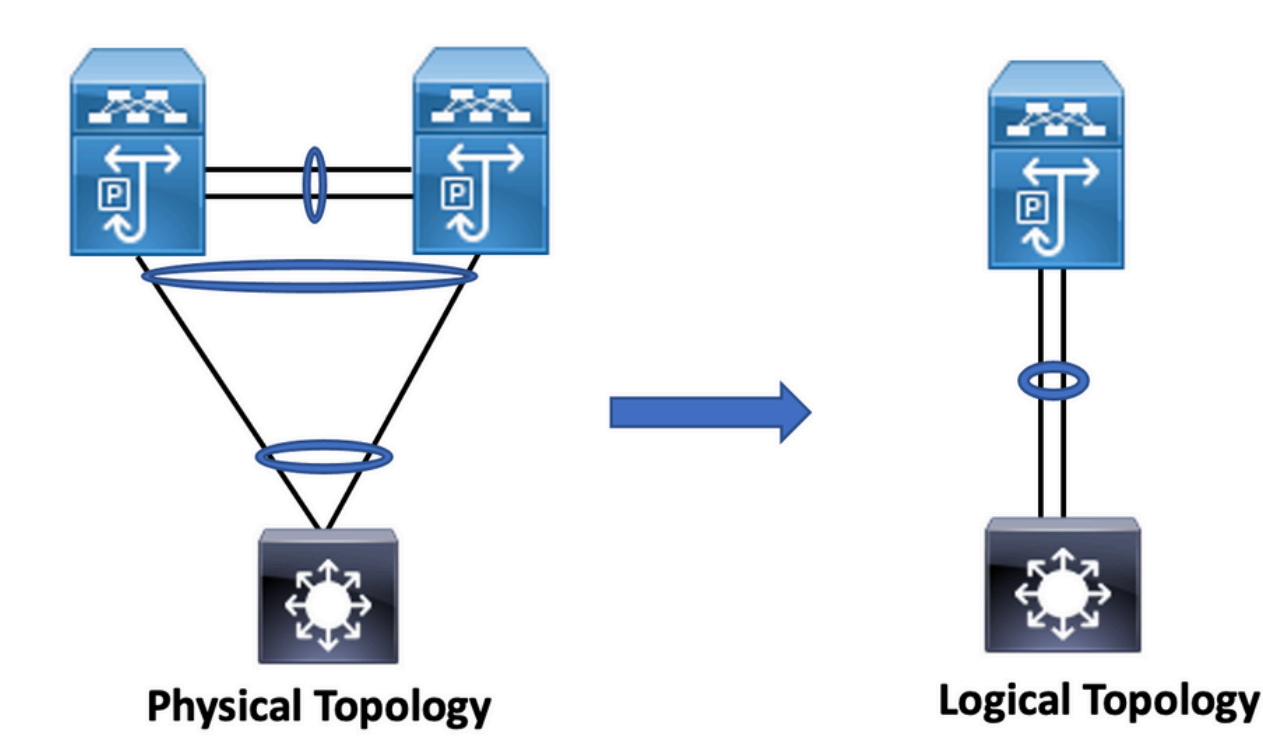

vPC 硬件和软件冗余特性

vPC 通过以下方法同时利用硬件和软件冗余特性:

- vPC 使用所有可用的端口通道成员链路,以便在单个链路发生故障时,散列算法将所有流量 重定向到可用链路。
- vPC 域由两台对等设备组成。每台对等设备处理一半来自接入层的流量。如果一台对等设备 发生故障,另一台对等设备会在最大程度地减少收敛时间影响的情况下吸收所有流量。
- vPC 域中的每台对等设备都运行各自的控制平面,并且两台设备均独立工作。任何潜在的控 制平面问题都仅限于对等设备本地,而不会传播或影响另一台对等设备。

从 STP 的角度来说,vPC 可以消除 STP 阻塞端口并使用所有可用的上行链路带宽。STP 用作故障 安全机制,并且不指定用于 vPC 连接设备的第 2 层路径。

在 vPC 域中,用户可以通过多种方式连接接入设备:通过端口通道利用主用/主用行为的 vPC 连接 、包括 STP 的主用/备用连接,以及在接入设备上运行的不带 STP 的单个连接。

## 配置 vPC EVPN VXLAN

网络图

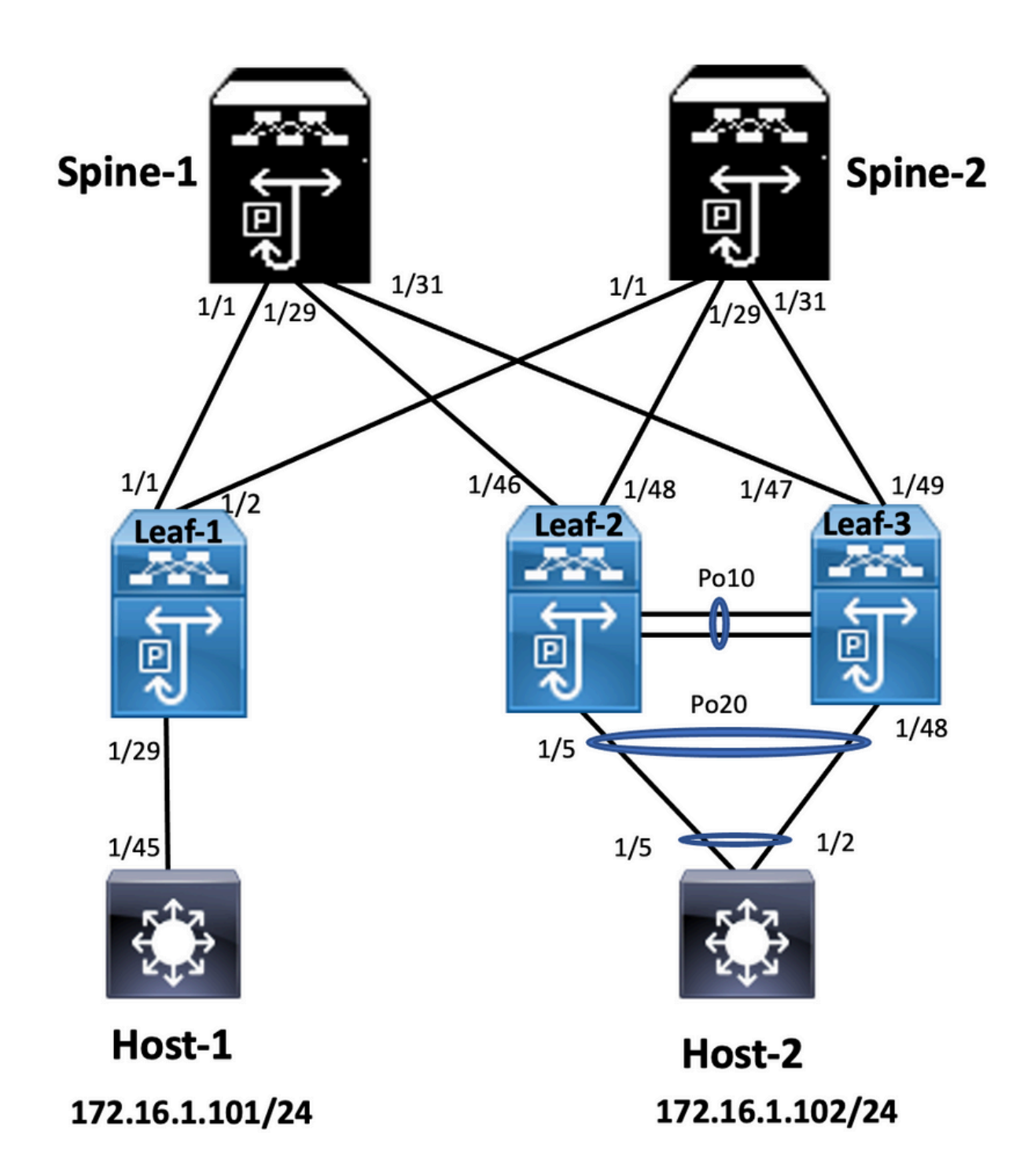

在图中,主机连接到一对具有 vPC 域 ID 的 Nexus 9000 交换机,但主机配置的交换机本身不运行 vPC。接入交换机/主机在不了解 vPC 的情况下将上行链路注册为简单端口通道。

<#root>

**Leaf-1**

*vlan 2 vn-segment 10002 vlan 10 vn-segment 10010 route-map PERMIT-ALL permit 10*  *vrf context test vni 10002 rd auto address-family ipv4 unicast route-target both auto route-target both auto evpn interface nve1* 

*no shutdown host-reachability protocol bgp source-interface loopback1 member vni 10002 associate-vrf member vni 10010 suppress-arp mcast-group 239.1.1.1*

*interface loopback0 ip address 10.1.1.1/32 ip router ospf 100 area 0.0.0.0 ip pim sparse-mode no shutdown*

*interface loopback1 ip address 10.2.1.1/32 ip router ospf 100 area 0.0.0.0 ip pim sparse-mode no shutdown*

#### **Leaf-2**

*vlan 2 vn-segment 10002 vlan 10 vn-segment 10010 route-map PERMIT-ALL permit 10 vrf context test vni 10002 rd auto address-family ipv4 unicast route-target both auto route-target both auto evpn interface nve1 no shutdown host-reachability protocol bgp advertise virtual-rmac source-interface loopback1 member vni 10002 associate-vrf member vni 10010 suppress-arp mcast-group 239.1.1.1 interface loopback1 ip address 10.2.1.4/32 ip address 10.2.1.10/32 secondary ip router ospf 100 area 0.0.0.0 ip pim sparse-mode icam monitor scale*

*interface loopback0*

*ip address 10.1.1.4/32 ip router ospf 100 area 0.0.0.0 ip pim sparse-mode no shutdown Leaf-2(config-if)# show run vpc feature vpc vpc domain 1 peer-switch peer-keepalive destination 10.201.182.26 source 10.201.182.25 peer-gateway ip arp synchronize interface port-channel10 vpc peer-link interface port-channel20 vpc 20* **Leaf-3** *vlan 2 vn-segment 10002 vlan 10 vn-segment 10010 route-map PERMIT-ALL permit 10 vrf context test vni 10002 rd auto address-family ipv4 unicast route-target both auto route-target both auto evpn interface nve1 no shutdown host-reachability protocol bgp advertise virtual-rmac source-interface loopback1 member vni 10002 associate-vrf member vni 10010 suppress-arp mcast-group 239.1.1.1 interface loopback1 ip address 10.2.1.3/32 ip address 10.2.1.10/32 secondary ip router ospf 100 area 0.0.0.0 ip pim sparse-mode icam monitor scale interface loopback0 ip address 10.1.1.3/32 ip router ospf 100 area 0.0.0.0 ip pim sparse-mode Leaf-3(config-if)# show run vpc feature vpc vpc domain 1*

*peer-switch peer-keepalive destination 10.201.182.25 source 10.201.182.26 peer-gateway ip arp synchronize*

*interface port-channel10 vpc peer-link*

*interface port-channel20 vpc 20*

#### **Spine-1**

*interface loopback0 ip address 10.3.1.1/32 ip router ospf 100 area 0.0.0.0 ip pim sparse-mode* 

#### **Host-1**

*interface Vlan10 no shutdown vrf member test ip address 172.16.1.101/25* 

#### **Host-2**

*interface Vlan10 no shutdown vrf member test ip address 172.16.1.102/25* 

## 验证

使用本部分可确认配置能否正常运行。

![](_page_7_Picture_144.jpeg)

![](_page_8_Picture_238.jpeg)

## 故障排除

本部分提供的信息可用于对配置进行故障排除。

![](_page_8_Picture_239.jpeg)

![](_page_9_Picture_84.jpeg)

# 配置 vPC 交换矩阵对等连接

网络图

![](_page_10_Figure_0.jpeg)

![](_page_10_Figure_1.jpeg)

**Leaf-2**

*Leaf-2(config-vpc-domain)# show run vpc feature vpc*

*vpc domain 1 peer-switch peer-keepalive destination 10.201.182.26 virtual peer-link destination 10.1.1.3 source 10.1.1.4 dscp 56 peer-gateway ip arp synchronize*

*interface port-channel10 vpc peer-link*

*interface Ethernet1/46*

*mtu 9216 port-type fabric ip address 192.168.2.1/24 ip ospf network point-to-point ip router ospf 100 area 0.0.0.0 ip pim sparse-mode no shutdown*

#### **Leaf-3**

*Leaf-3(config-vpc-domain)# show run vpc feature vpc vpc domain 1 peer-switch peer-keepalive destination 10.201.182.25 virtual peer-link destination 10.1.1.4 source 10.1.1.3 dscp 56 peer-gateway ip arp synchronize interface port-channel10 vpc peer-link interface Ethernet1/47 mtu 9216 port-type fabric ip address 192.168.1.1/24*

*ip ospf network point-to-point ip router ospf 100 area 0.0.0.0 ip pim sparse-mode no shutdown*

### 验证

使用本部分可确认配置能否正常运行。

*show vpc brief show vpc role show vpc virtual-peerlink vlan consistency show vpc fabric-ports show vpc consistency-para global show nve interface nve 1 detail*

## 配置双侧 vPC

网络图

![](_page_12_Figure_0.jpeg)

#### <#root>

**Leaf-2**

*Leaf-2(config-if-range)# show run vpc feature vpc*

*vpc domain 1 peer-switch peer-keepalive destination 10.201.182.26 source 10.201.182.25 peer-gateway*

#### *ip arp synchronize*

*interface port-channel10 vpc peer-link*

*interface port-channel20 vpc 20*

*interface port-channel40 vpc 40*

#### **Leaf-3**

*Leaf-3(config-if-range)# show run vpc feature vpc*

*vpc domain 1 peer-switch peer-keepalive destination 10.201.182.25 source 10.201.182.26 peer-gateway ip arp synchronize*

*interface port-channel10 vpc peer-link*

*interface port-channel20 vpc 20*

*interface port-channel40 vpc 40*

#### **Leaf-4**

Leaf-4(config-if)# show run vpc *feature vpc vpc domain 2 peer-switch peer-keepalive destination 10.201.182.29 source 10.201.182.28 peer-gateway interface port-channel10 vpc peer-link interface port-channel20 vpc 20 interface port-channel40 vpc 40* **Leaf-5** *Leaf-5(config-if)# show running-config vpc feature vpc vpc domain 2*

 *peer-switch peer-keepalive destination 10.201.182.28 source 10.201.182.29*  *peer-gateway*

*interface port-channel10 vpc peer-link*

*interface port-channel20 vpc 20*

*interface port-channel40 vpc 40*

# 配置具有 vPC 交换矩阵对等连接的双侧 vPC

网络图

![](_page_14_Figure_6.jpeg)

在双面vPC中,两台Nexus 9000交换机都运行vPC。Nexus 9000 交换机的每个 vPC 对都连接到具 有唯一 vPC 的汇聚 vPC 对。

```
<#root>
```
**Leaf-2**

```
Leaf-2(config-if-range)# show run vpc
feature vpc
vpc domain 1
    peer-switch
    peer-keepalive destination 10.201.182.26
    virtual peer-link destination 10.1.1.3 source 10.1.1.4 dscp 56
    peer-gateway
    ip arp synchronize
interface port-channel10
    vpc peer-link
interface port-channel20
    vpc 20
interface port-channel40
    vpc 40
Leaf-3
Leaf-3(config-if-range)# show run vpc
feature vpc
vpc domain 1
    peer-switch
    peer-keepalive destination 10.201.182.25
    virtual peer-link destination 10.1.1.4 source 10.1.1.3 dscp 56
    peer-gateway
    ip arp synchronize
interface port-channel10
    vpc peer-link
interface port-channel20
    vpc 20
interface port-channel40
    vpc 40
Leaf-4 and Leaf-5 configuration is similar as double-sided vPC.
```
### 故障排除

本部分提供了可用于对配置进行故障排除的信息。

![](_page_16_Picture_178.jpeg)

![](_page_17_Picture_173.jpeg)

![](_page_18_Picture_110.jpeg)

# 采用 vPC 的 ISSU 最佳实践

本节介绍无中断软件升级的最佳实践,在配置vPC域时使用Cisco ISSU。vPC系统NX-OS升级(或 降级)vPC功能与Cisco ISSU完全兼容。

在 vPC 环境中,建议使用 ISSU 对系统进行升级。vPC 系统可以在不中断流量的情况下独立升级。 升级为序列化操作,一次只能运行一个升级操作。ISSU 期间的配置锁定可防止两台 vPC 对等设备 同步升级(启动 ISSU 时,在另一台 vPC 对等设备上会自动锁定配置)。要执行 ISSU 操作,只需

![](_page_19_Picture_1.jpeg)

注意:采用 FEX 的 vPC(主机 vPC)也完全支持 ISSU。当升级的vPC域具有FEX时,零 数据包丢失。服务器通过标准端口通道双连接到两个不同的FEX,并不知道升级操作发生在 网络中。

<#root>

**switch#install all nxos bootflash:<image name>**

强烈建议

vPC 对等设备 1 (9K1)(首先在主 vPC 对等设备还是辅助 vPC 对等设备上加载代码无关紧要)使 用 ISSU。请注意,另一台 vPC 对等设备 (9K2) 已锁定其配置,以防止对交换机进行任何操作。

• 使用服务中软件升级 (ISSU) 为 vPC 域更改 NX-OS 代码版本。按顺序执行操作,一次一台

vPC 对等设备。

• 请参阅 NX-OS 版本说明,根据设备代码(ISSU 兼容性表)正确选择目标 NX-OS 代码版本。

![](_page_20_Picture_2.jpeg)

注:从7.x升级到9.3.8/9.3.9使vPC上的40g端口关闭。如果对等链路使用40 G连接,建议将 两台交换机升级到9.3.8/9.3.9,以便启用40G或需要遵循以下路径:I7(7) - 9.3(1) - 9.3(9)。

## 更换 vPC 交换机的最佳实践

预检查

*show version show module show spanning-tree summary show vlan summary show ip interface brief show port-channel summary*

*show vpc show vpc brief show vpc role show vpc peer-keepalives show vpc statistics peer-keepalive show vpc consistency-parameters global show vpc consistency-parameters interface port-channel<> show vpc consistency-parameters vlans show run vpc all show hsrp brief show hsrp show run hsrp show hsrp interface vlan <vlan\_number> Show vrrp Show vrrp brief Show vrrp interface vlan <vlan\_number> Show run vrrp*

### 步骤

- 1. 逐一关闭所有 vPC 成员端口。
- 2. 关闭所有孤立端口。
- 3. 逐一关闭所有第 3 层物理链路。
- 4. 关闭 vPC 对等保持连接 (PKA) 链路。
- 5. 关闭 vPC 对等链路。
- 6. 确保故障交换机上的所有端口均已关闭。
- 确保通过冗余交换机上的共享命令将流量转移到冗余交换机。 7.

 *show vpc show vpc statistics show ip route vrf all summary show ip mroute vrf all summary show ip interface brief show interface status show port-channel summary show hsrp brief Show vrrp brief*

确保替换设备已设置正确的映像和许可证。 8.

  *show version show module show diagnostic results module all detail show license show license usage show system internal mts buffer summary|detail show logging logfile show logging nvram*

- 9. 使用备份配置正确配置交换机。
- 10. 如果启用了自动恢复,请在更换期间将其禁用。

```
Leaf-2(config)# vpc domain 1
Leaf-2(config-vpc-domain)# no auto-recovery
Leaf-2(config-if)# show vpc bri 
Legend: 
(*) - local vPC is down, forwarding via vPC peer-link 
vPC domain id : 1
Peer status : peer adjacency formed ok 
vPC keep-alive status : peer is alive 
Configuration consistency status : success 
Per-vlan consistency status : success 
Type-2 consistency status : success 
vPC role : primary 
Number of vPCs configured : 1 
Peer Gateway : Enabled 
Dual-active excluded VLANs : -Graceful Consistency Check : Enabled
Auto-recovery status : Disabled
Delay-restore status : Timer is off. (timeout = 30s)
Delay-restore SVI status : Timer is off (timeout = 10s)
Delay-restore Orphan-port status : Timer is off.(timeout = 0s) 
Operational Layer3 Peer-router : Disabled 
Virtual-peerlink mode : Disabled
```
确保粘滞位设置为 False。 11.

*Leaf-5(config-vpc-domain)# show sys internal vpcm info all | i i stick OOB Peer Version: 2 OOB peer was alive: TRUE Sticky Master: FALSE*

- 12. 如果粘滞位设置为 True,请重新配置 vPC 角色优先级。这意味着重新应用角色优先级的原始 配置。
	- vPC 域 1 <== 1 是原始交换机上提到的 vPC 域编号
	- 角色优先级 2000 <== 示例:如果 2000 是在原始交换机上设置的 vPC 角色优先级
- 严格按照以下顺序启用接口: 13.
	- 1. 启用对等保持连接链路.
	- 2. 启用 vPC 对等链路.
	- 3. 确认 vPC 角色已正确建立.
	- 4. 按以下顺序逐一启用交换机上的其余接口:
		- 1. vPC 成员端口
		- 2. 孤立端口(非 vPC 端口)
		- 3. 第 3 层物理接口

### 验证后检查

```
      show version
       show module
       show diagnostics result module all detail
       show environment
       show license usage
      show interface status
       show ip interface brief
       show interface status err-disabled
       show cdp neighbors
      show redundancy status
       show spanning-tree summary
      show port-channel summary
       show vpc
       show vpc brief
       show vpc role
       show vpc peer-keepalives
       show vpc statistics peer-keepalive
       show vpc consistency-parameters global
      show vpc consistency-parameters interface port-channel1
       show vpc consistency-parameters vlans
       show hsrp brief
     show vrrp brief
```
# 针对 VXLAN 部署的 vPC 注意事项

▪ 在 vPC VXLAN 上,如果 SVI 的数量增加,建议在 vPC 配置下增加 delay restore interface-vlan(延迟恢复接口 VLAN)计时器。例如,如果有1000个VNI和1000个 SVI,则建议将延迟恢复接口VLAN计时器增加到45秒。

#### <#root>

```
switch(config-vpc-domain)#
```

```
delay restore interface-vlan 45
```
- 对于 vPC,环回接口有两个 IP 地址:主 IP 地址和辅助 IP 地址。
	- 主 IP 地址是唯一的,由第 3 层协议使用。
	- 环回接口上的辅助 IP 地址是必需的,因为接口 NVE 将其用作 VTEP IP 地址 。两台 vPC 对等设备上的辅助 IP 地址必须相同。
	-
- NVE 抑制计时器需要大于 vPC 延迟恢复计时器。 •

```
Leaf-2(config-if-range)# show nve interface nve 1 detail
Interface: nve1, State: Up, encapsulation: VXLAN
VPC Capability: VPC-VIP-Only [notified]
Local Router MAC: 003a.9c28.2cc7
Host Learning Mode: Control-Plane
Source-Interface: loopback1 (primary: 10.1.1.41.1.4, secondary: 10.1.1.10)
Source Interface State: Up
Virtual RMAC Advertisement: Yes
NVE Flags:
Interface Handle: 0x49000001
Source Interface hold-down-time: 180
Source Interface hold-up-time: 30
```
*Remaining hold-down time: 0 seconds Virtual Router MAC: 0200.1401.010a Interface state: nve-intf-add-complete Fabric convergence time: 135 seconds Fabric convergence time left: 0 seconds*

- 根据最佳实践,请在 vPC 环境中启用自动恢复。尽管这种情况很少见,但 vPC 自 动恢复功能可能会让您处于双主用场景。
- vPC 对等交换机功能允许一对 vPC 对等设备在第 2 层拓扑中显示为单个生成树协 议根(它们具有相同的网桥 ID)。 两台 vPC 对等设备上必须配置 vPC 对等交换 机,才能正常运行。命令如下:

N9K(config-vpc-domain)# peer-switch

利用 vPC 对等网关,vPC 对等设备可以充当发往另一台对等设备路由器 MAC 的 • 数据包的活动网关。它持续将本地流量转发到 vPC 对等设备,并避免使用对等链 路。当它激活对等网关功能时,不会对流量和功能产生影响。

**N9k-1(config)# vpc domain 1 N9k-1(config-vpc-domain)# peer-gateway**

• 引入了 Layer3 peer-router 命令,可用于在 vPC 上启用路由。

*N9k-1(config)# vpc domain 1 N9k-1(config-vpc-domain)# layer3 peer-router N9K-1(config-vpc-domain)# exit N9K-1# sh vpc Legend:(\*) - local vPC is down, forwarding via vPC peer-link vPC domain id : 100 Peer status : peer adjacency formed ok vPC keep-alive status : peer is alive Configuration consistency status : success Per-vlan consistency status : success Type-2 consistency status : success vPC role : secondary, operational primary Number of vPCs configured : 2 Peer Gateway : Enabled Peer gateway excluded VLANs : - Peer gateway excluded bridge-domains : - Dual-active excluded VLANs and BDs : - Graceful Consistency Check : Enabled Auto-recovery status : Enabled (timeout = 240 seconds) Operational Layer3 Peer-router : Enabled*

强烈建议

- 必须在第 3 层对等路由器之前启用对等网关。
- 两台 vPC 对等设备必须配置第 3 层对等路由器才能生效。
- 在为 VXLAN 启用组播 IP 地址时,最佳实践是启用 Supress-arp。
- 对 vPC VXLAN 交换矩阵中的控制平面和数据平面使用单独的环回 IP 地址。
- 在具有MSTP的vPC中,两个vPC对等设备上的网桥优先级必须相同。
- 为了获得最佳融合结果,请微调vPC延迟恢复和NVE接口抑制计时器。

# 相关信息

- [Nexus 9000 系列交换机文档](https://www.cisco.com/c/en/us/support/switches/nexus-9000-series-switches/series.html)
- [Cisco Nexus 9000 系列 NX-OS 接口配置指南 9.3\(x\) 版](https://www.cisco.com/c/en/us/td/docs/switches/datacenter/nexus9000/sw/93x/interfaces/configuration/guide/b-cisco-nexus-9000-nx-os-interfaces-configuration-guide-93x.html)
- <u>Cisco Nexus 9000 系列 NX-OS 已验证可扩展性指南,版本 9.2(1)</u> 包括 vPC 可扩展性数据 (CCO)
- [推荐用于 Cisco Nexus 9000 系列交换机的 Cisco NX-OS 版本](https://www.cisco.com/c/en/us/td/docs/switches/datacenter/nexus9000/sw/recommended_release/b_Minimum_and_Recommended_Cisco_NX-OS_Releases_for_Cisco_Nexus_9000_Series_Switches.html)
- [Nexus 9000 系列交换机版本说明](https://www.cisco.com/c/en/us/support/switches/nexus-9000-series-switches/products-release-notes-list.html)
- [Cisco Nexus 9000 系列 NX-OS VXLAN 配置指南,版本 9.2\(x\)](https://www.cisco.com/c/en/us/td/docs/switches/datacenter/nexus9000/sw/92x/vxlan-92x/configuration/guide/b-cisco-nexus-9000-series-nx-os-vxlan-configuration-guide-92x/b-cisco-nexus-9000-series-nx-os-vxlan-configuration-guide-92x_chapter_011000.html)  vPC 交换矩阵对等连接部分
- [配置 EVPN Vxlan IPV6 重叠配置示例](https://www.cisco.com/c/en/us/support/docs/ip/ip-version-6-ipv6/218146-configure-evpn-vxlan-ipv6-overlay-config.html)
- <u>设计和配置指南:Cisco Nexus 7000 系列交换机上的虚拟端口通道 (vPC) 最佳实践</u> N7k 和 N9k vPC 理论相似,本参考文档介绍有关最佳实践的附加信息
- [配置和验证双侧虚拟 vPC](https://www.cisco.com/c/en/us/support/docs/ip/border-gateway-protocol-bgp/218332-configure-and-verify-double-sided-virtua.html)

### 关于此翻译

思科采用人工翻译与机器翻译相结合的方式将此文档翻译成不同语言,希望全球的用户都能通过各 自的语言得到支持性的内容。

请注意:即使是最好的机器翻译,其准确度也不及专业翻译人员的水平。

Cisco Systems, Inc. 对于翻译的准确性不承担任何责任,并建议您总是参考英文原始文档(已提供 链接)。